# Programme de Formation

## SIMPLEBIM-Parcours COMPLET 3j

## **Organisation**

**Durée :** 21 heures

**Mode d'organisation :** Mixte

### **Contenu pédagogique**

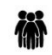

#### *Public visé*

Professionnels de la construction amenés à manipuler des données via le format de fichier IFC 2x3 et IFC4

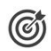

## *Objectifs pédagogiques*

A l'issue de la formation, le stagiaire sera capable d'éditer des fichiers IFC pour intégrer ou extraire des informations utilises à ses projets.

#### *Description*

#### **Jour 1**

#### **Culture IFC - Les Bases & Les Concepts 45 mn**

- Historique & Versions IFC
- BuildingSmart (bSI) & BuildingSmartFrance (bSFrance)
- Qu'est-ce que l'interopérabilité et pourquoi est-elle importante ?
- Organisation spatiale de l'IFC Les entités/classes IFC
- Les attributs et propriétés IFC

#### **Les notions fondamentales de Simplebim 30 mn**

- Généralité : Simplebim & Datacubist
- Les formats de fichiers : .cube, .ifc2x3, .ifc4
- Ouvrir / Importer un fichier La version, La langue
- Le "Drag&Drop" dans Simplebim

#### **L'interface du logiciel 60 mn**

- Démarrer Simplebim Comprendre l'interface de Simplebim
- La Navigation Simplebim VS la NavigationViewer, Masquer, Isoler, Zoomer …
- Le canevas 3D : Visualisation, Interaction,
- Plans de coupe, Mesure, Surbrillance et Sélection
- Filtres et Sélection rapide (créer une sélection personnalisée)
- Prise en charge des objets multicolores et des files

#### **Les espaces de travail : introduction 30 mn**

- Ajuster le modèle
- Editer des propriétés
- Organiser le modèle

CADATWORK LEARNING – 47 AV WASHINGTON, 38100 GRENOBLE France – 06 62 18 14 91 – stephane.dussol@cadatwork.com –

www.cadatwork.com

SIRET : 88155419000010 – RCS GRENOBLE – Code APE 6202A Déclaration d'activité enregistrée sous le numéro 84380739938 auprès du préfet de Région Auvergne-Rhône Alpes

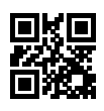

- Editeur d'apparence
- Gérer les espaces de travail Ajouter une palette

#### **Fusion de plusieurs IFC 60 mn**

- Les paramètres de fusion IFC
- La fusion
- Vérification et cas de figure avec une visionneuse IFC

#### **Repositionner un IFC : Editeur de position 60 mn**

- Déplacer
- **Pivoter**
- Etudes de cas : avec et sans repère

#### **La palette Table 30 mn**

#### **Quelquesoutils: 45 mn**

- "Exclude Far Away Objects", "Exclude Duplicates", "Find Overlapping Objects"
- "Calculate Basic Quantities"
- "Reset Colors"
- "Auto-Assign Containment : Spaces"
- "Auto-Assign Containment : BuildingStoreys"
- "Edits GUIDs : Create New GUIDs", "Edits GUIDs : Repair Duplicate and Invalid GUIDs"

#### **Jour 2**

Créer un groupe : filtrer les éléments 60 mn

- Création et visibilité des groupes
- Les groupes « manuels » ou « basés sur des règles »

Editer des propriétés 45 mn

- Corriger, nettoyer les informations d'une maquette
- Comparer les propriétés incluses et adapter les valeurs
- Vérifier dans le domaine de travail de base

#### Autres espaces de travail 30 mn

Export IFC 15 mn

- Les paramètres d'export IFC
- Export IFC, Export IFC par étage, par Classe, par Viewport
- Vérification dans une visionneuse IFC type BIMcollabZOOM
- **Export vers Excel**

#### La fonction BIMsheet

60 mn

- Extraire des nomenclatures, éditer des listes de propriétés
- Travailler avec les groupes : exemple de construction de DPGF
- L'export excel ou BIMsheet file : les mise à jour des listes

#### Approche du travail collaboratif : BCF Manager avec BIMcollab 30 mn

- Le fichier BCF et la récupération des notes
- La mise à jour et l'export IFC

CADATWORK LEARNING – 47 AV WASHINGTON, 38100 GRENOBLE France – 06 62 18 14 91 – stephane.dussol@cadatwork.com – www.cadatwork.com

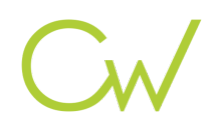

Editeur de localisation 60 mn

- Les principes
- Exercices pratiques

#### **Approche de l'automatisation : Qu'est-cequ'ungabarit? 60 mn**

Appliquer un gabarit dans Simplebim

- Depuis la page de démarrage
- Après ouverture de Simplebim
- Les templates par défauts
- Les templates personnalisés La structure d'un gabarit
- Les onglets
- Les sections
- La notion de clé dans Simplebim
- Les règles du gabarit : commentaires, code couleur...

Quelques exemples de base

#### **Jour 3**

Niveau avancé : L'automatisation avec la création de templates (gabarits / modèles)*Journée consacrée à la création de templates avec de nombreux exercices pratiques*

Section "Settings"

- Mise en place
- Lancement d'outils

Section "Resources"

- Déclaration de propriétés
- Créer une propriété GUIDs

#### Section "Model"

- Renommer des valeurs de propriétés
- Inverser ou copier des valeurs de propriétés
- Couper des valeurs de propriétés
- Créer des propriétés personnalisées (Sections "Ressources" et "Model")
- Dans un PSet Existant
- Dans un PSet Personnalisé
- Définir la valeur d'une propriété en fonction d'une autre

Section "Model View"

- Inclure/Exclure des objets
- Inclure/Exclure des propriétés
- Appliquer des couleurs aux objets

Section "Validation"

• Valider, contrôler les valeurs de propriétés

Section "Enrichment"

- Enrichir son IFC avec des valeurs externes
- Section "Groups"
- Créer des groupes grâce à des valeurs de propriétés

Cas pratiques avancés :

#### • renommer une propriété

CADATWORK LEARNING – 47 AV WASHINGTON, 38100 GRENOBLE France – 06 62 18 14 91 – stephane.dussol@cadatwork.com –

www.cadatwork.com SIRET : 88155419000010 – RCS GRENOBLE – Code APE 6202A

Déclaration d'activité enregistrée sous le numéro 84380739938 auprès du préfet de Région Auvergne-Rhône Alpes

- changer de Pset une propriété
- Calculer ou déduire la valeur d'une propriété

## *Prérequis*

aucun

闈

#### 모몽스 *Modalités pédagogiques*

- Cours théoriques
- Exercices pratiques
- Retours d'expériences du formateur
- Fichiers exemples

## *Moyens et supports pédagogiques*

- Auto-évaluation de positionnement par entretien ou questionnaire.
- Auto-évaluation des acquis de la formation par questionnaire.
- Questionnaires de satisfaction : à chaud et à froid

#### *Modalités d'évaluation et de suivi*

- Echanges avec le formateur pour confirmer la compréhension des outils ou processus étudiés
- Exercices pratiques pour valider la mise en oeuvre à partir d'un projet modèle